# HOW TO USE XML PARTLIST ON BRICKLINK by Greg998

1) Create a Bricklink account.

2) Put the Mouse on « Want » then click « Upload »

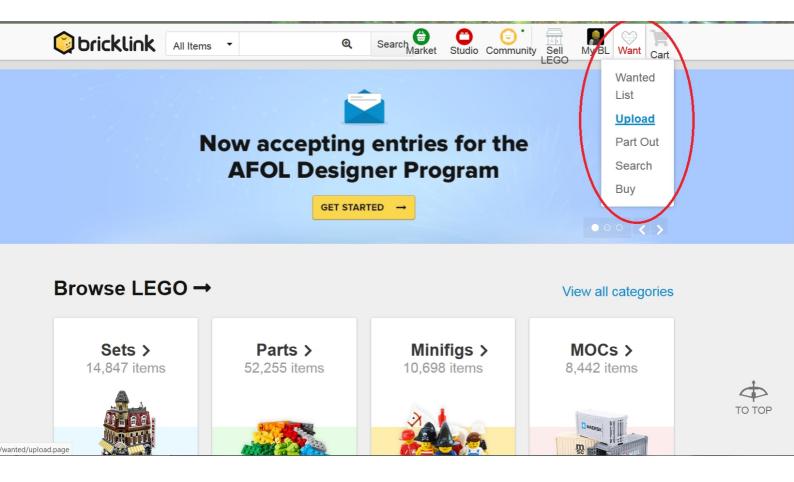

### 3) Choose « Upload Bricklink XML format»

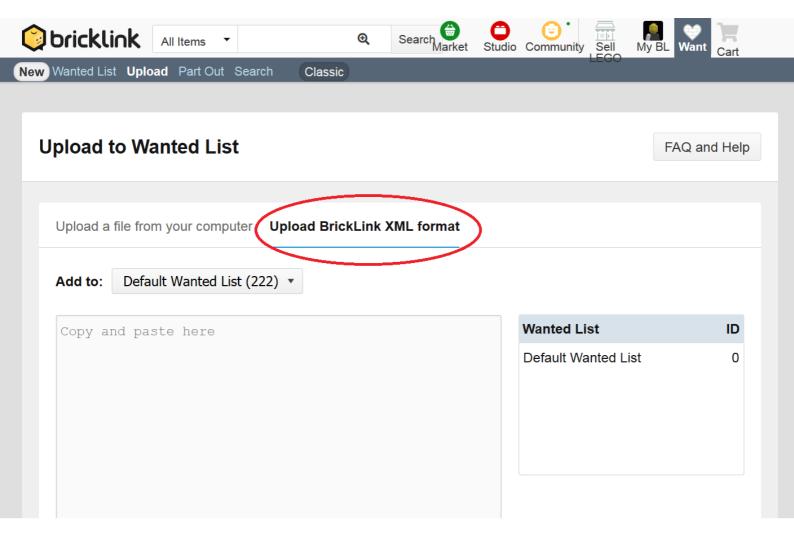

## 4) Copy/paste the XML file content then remove the title.

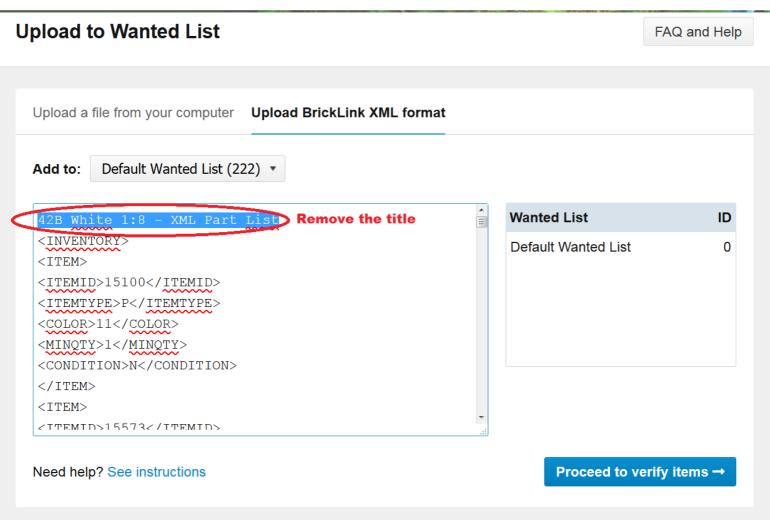

#### **Upload to Wanted List**

FAQ and Help

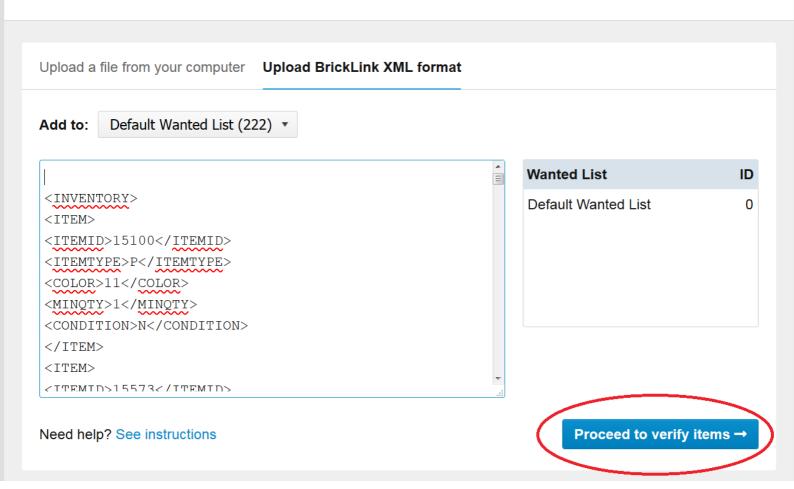

5) The Bricklink site will work during several seconds. Then you get this page.
At the bottom, click on « Add to wanted list ».

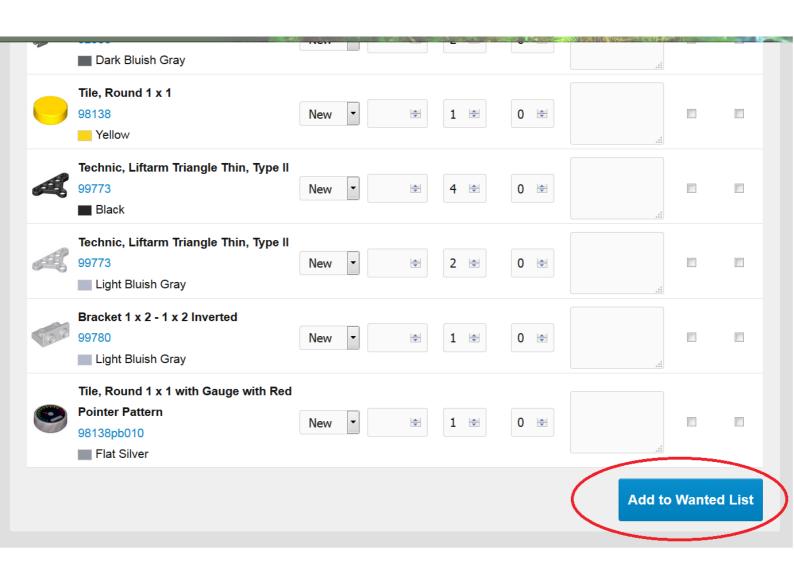

6) You get this box:
Click on « view Default wanted list »

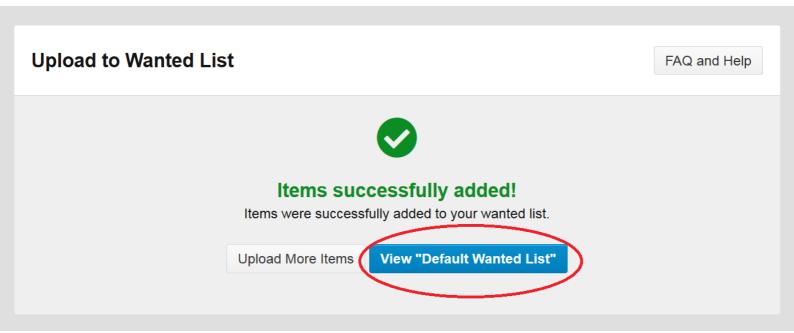

### 7) Click on « Buy All »

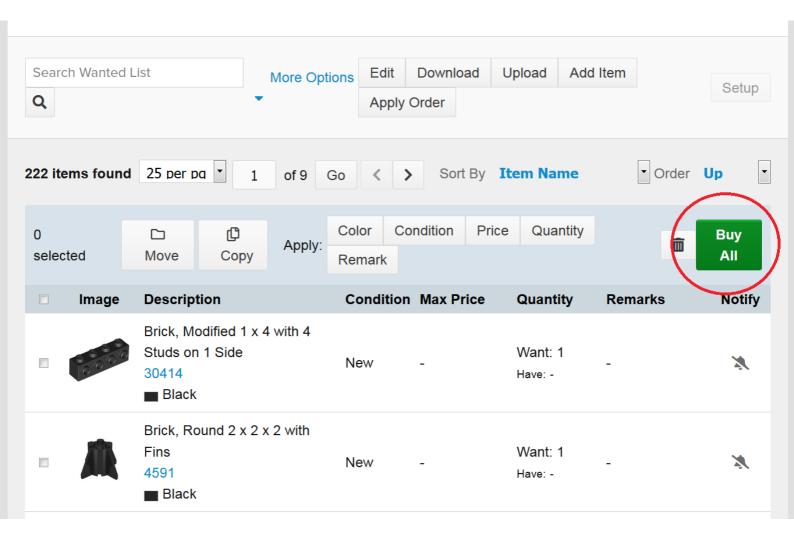

#### 8) Click on « Auto-Select ».

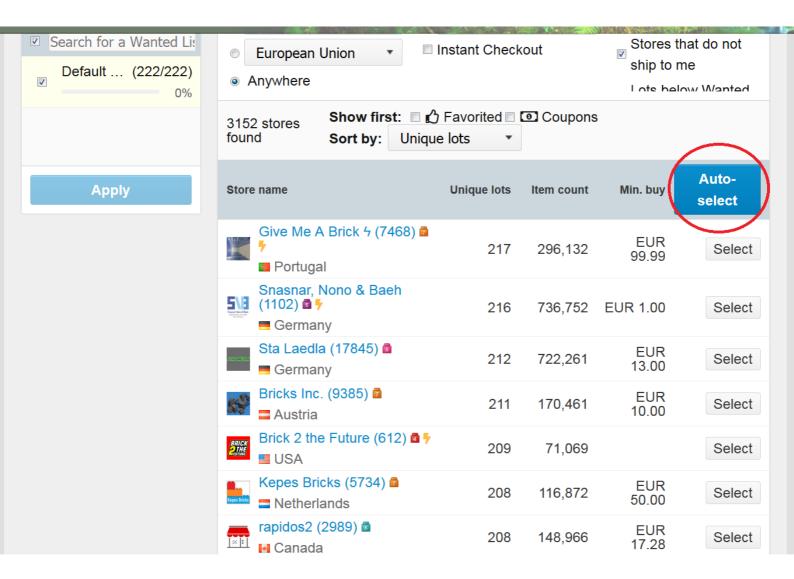

#### 9) On this box, click « Start »

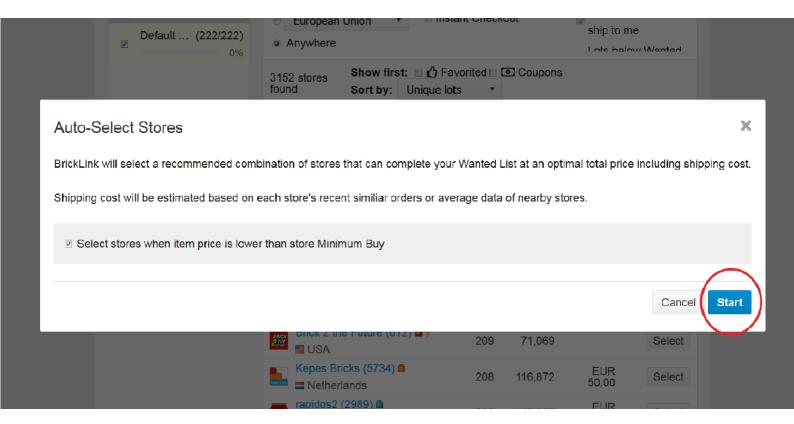

# 10) One to several stores will be selected by Bricklink. Click on « create carts ».

| Selected Stores (6)  1588/1052 assigned (150%) |                    |             |            |                |              |                 |
|------------------------------------------------|--------------------|-------------|------------|----------------|--------------|-----------------|
| Store name                                     | Country            | Unique lots | Item count | Item price     | Min. buy     | Remove all      |
| TORINOBRICKS (1040)                            | <b>■</b> Italy     | 22          | 144        | EUR<br>24.36   | EUR<br>20.00 | Edit Remove     |
| Brick Takeover (44301)                         | Germany            | 57          | 705        | EUR<br>55.58   | EUR 5.00     | Edit<br>Remove  |
| PolarBrick (2078)                              | ■ Hong Kong        | 4           | 6          | ~EUR<br>5.46   |              | Edit Remove     |
| Saaby - up to 75% off (5585) ፟ □               | <b>:</b> ■ Denmark | 73          | 322        | ~EUR<br>39.77  |              | Edit<br>Remove  |
| Sta Laedla (17845) 👨                           | Germany            | 25          | 251        | EUR<br>19.15   | EUR<br>13.00 | Edit<br>Remove  |
| Papimax (221)   □                              | ⊞ United Kingdom   | 48          | 160        | ~EUR<br>18.46  | ~EUR<br>5.70 | Edit<br>Remove  |
| Subtotal                                       | 6 int'l            | 222         | 1,588      | ~EUR<br>162.77 |              | Create<br>carts |
|                                                |                    |             |            |                |              |                 |

# 11) Sometimes, it can occur you have to pay attention to stores, like on this example:

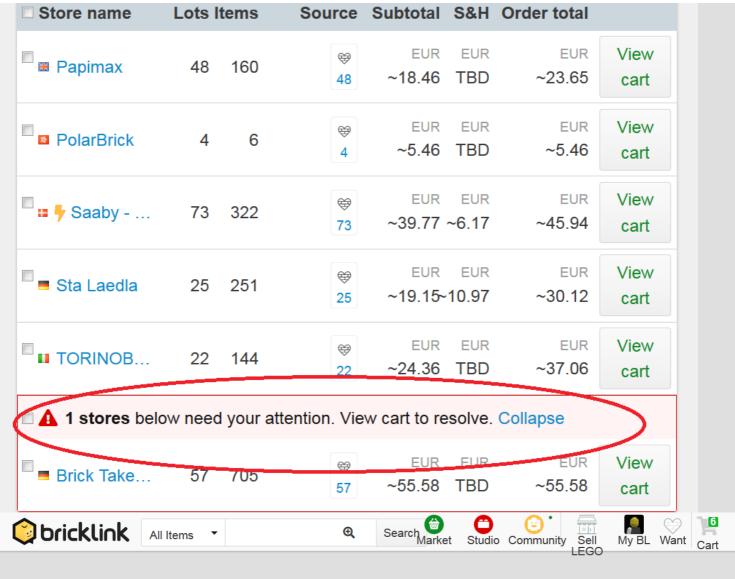

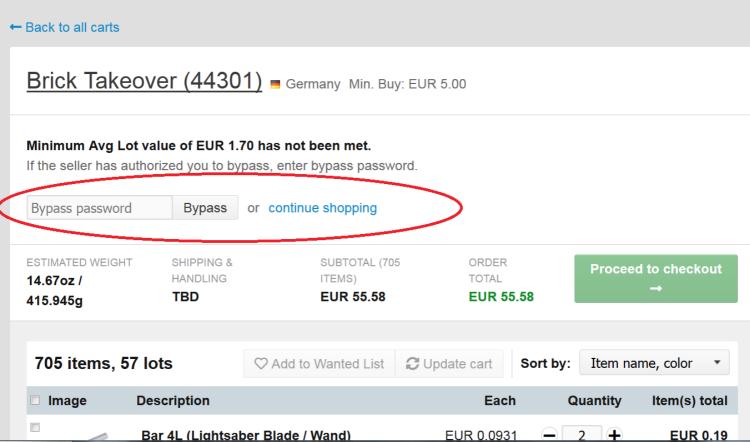

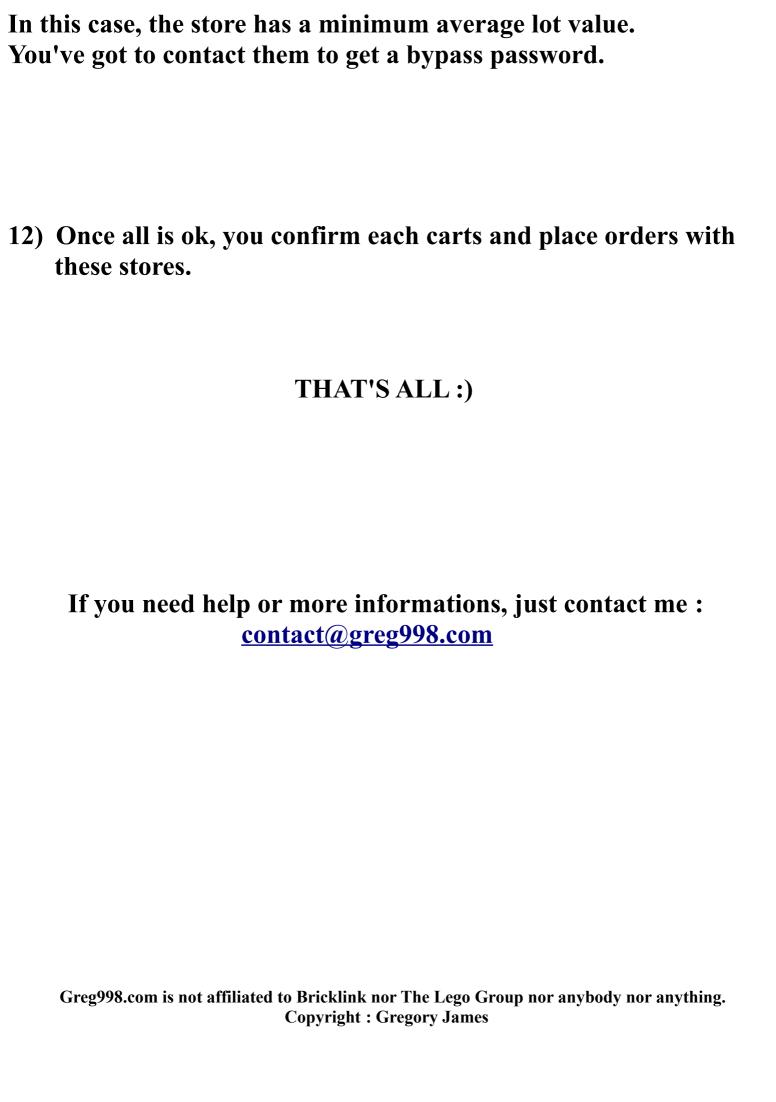